# HP BOARD OF SCHOOL EDUCATION DHARAMSHALA<br>Modal Test Paper (Term-2)<br>Modal Test Paper (Term-2) OF SCHOOL EDUCATION DHARAMSHALA<br>Modal Test Paper (Term-2)<br>ence Class: 10<sup>tl</sup><br>Maximum M HP BOARD OF SCHOOL EDUCATION DHARAMSHALA<br>
Modal Test Paper (Term-2)<br>
Subject: Computer Science<br>
Time: 3 hours<br>
Instructions to students:<br>
Class: 10<sup>th</sup><br>
Maximum Marks: 50

### Instructions to students:

- 1. Please write your full name, Roll number and page number (format-page number out of total pages, e.g. page 1 out of 4, page 2 out of 4..........) at the top of every page.<br>2. Candidates are required to give their answer HP BOARD OF SCHOOL EDUCATION DHARAMSHALA<br>
Modal Test Paper (Term-2)<br>
ct: Computer Science<br>
class: 10<sup>th</sup><br>
Maximum Marks: 50<br>
tions to students:<br>
Please write your full name, Roll number and page number (format-page number 2. Computer Science<br>2. Class: 10<sup>th</sup><br>2. Class: 10<sup>th</sup><br>2. Please write your full name, Roll number and page number (format-page number out of<br>2. Candidates are required to give their answers in their own words as far as pra Signett: Computer Science<br>3. Nours<br>Tructions to students:<br>1. Please write your full name, Roll number and page number (format-<br>total pages, e.g. page 1 out of 4, page 2 out of 4.........) at the top of<br>2. Candidates are re dect. Computer Science<br>1. Please write your full name, Roll number a<br>1. Please write your full name, Roll number a<br>1. Condidates are required to give their answ<br>3. Marks allotted to each question are indica<br>4. All question ns to students:<br>ease write your full name, Roll number and page number (format-pa<br>al pages, e.g. page 1 out of 4, page 2 out of 4.........) at the top of ev<br>ndidates are required to give their answers in their own words a students:<br>write your full name, Roll number and page number (format-page number out of<br>ges, e.g. **page 1 out of 4, page 2 out of 4.........**) at the top of every page.<br>ates are required to give their answers in their own
- 
- 
- 

# Q1. State whether the following statements are true or false. 10\*1=10 inalidated at e-required to give then anomero in their omit its<br>arks allotted to each question are indicated against it.<br>Il questions are compulsory.<br>whether the following statements are true or false.<br>i. Dividing a cell

i. Dividing a cell into multiple cells is called splitting.<br>i. Dividing a cell into multiple cells is called splitting.<br>एक कोशिका को कई कोशिकाओं में विभाजित करना विभाजन कह<br>ii. Ctrl + F is the shortcut key to find the text

ates are required to give their answers in their own words as<br>allotted to each question are indicated against it.<br>stions are compulsory.<br>her the following statements are true or false.<br>Dividing a cell into multiple cells her the following statements are true or false.<br>Dividing a cell into multiple cells is called splitting.<br>एक कोशिका को कई कोशिकाओं में विभाजित करना विभाजन कह<br>Ctrl + F is the shortcut key to find the text.<br>Ctrl + F टेक्स्ट

ii. Ctrl + F is the shortcut key to find the text.<br>Ctrl + F टेक्स्ट खोजने की शॉर्टकट कुंजी है।<br>iii. Table button is present on the Home tab.<br>होम टैब पर टेबल बटन मौजूद है ।<br>iv. Formula must be start with equal (=) to sign. एक काशिका का कई काशिकाओ म विभाजित करना विभाजन कहलाता ह ।<br>Ctrl + F is the shortcut key to find the text.<br>Ctrl + F टैक्स्ट खोजने की शॉर्टकट कुंजी है।<br>Table button is present on the Home tab.<br>होम टैब पर टेबल बटन मौजूद है ।<br>F v. A cell is intersection of row and column. Ctrl + F टक्स्ट खाजन का शाटकट कुजा ह।<br>Table button is present on the Home tab.<br>होम टैब पर टेबल बटन मौजूद है ।<br>Formula must be start with equal (=) to sign.<br>फ़ॉर्मूला बराबर (=) sign से शुरू होना चाहिए ।<br>A cell is intersect

iv. Formula must be start with equal (=) to sign.<br>फ़ॉर्मूला बराबर (=) sign से शुरू होना चाहिए ।<br>v. A cell is intersection of row and column.<br>एक सेल पंक्ति और स्तंभ का प्रतिच्छेदन है।<br>vi. You cannot change the background c हाम टब पर टबल बटन माजूद ह ।<br>Formula must be start with equal (=) to sign.<br>फ़ॉर्मूला बराबर (=) sign से शुरू होना चाहिए ।<br>A cell is intersection of row and column.<br>एक सेल पंक्ति और स्तंभ का प्रतिच्छेदन है।<br>You cannot chang

# Downloaded from cclchapter.com

Time: 3 hours Maximum Marks: 50

vii. Spreadsheet contains more than one worksheet.<br>स्प्रेडशीट में एक से अधिक वर्कशीट हैं। Spreadsheet contains more than one worksheet.<br>स्प्रेडशीट में एक से अधिक वर्कशीट हैं।

xii. Spreadsheet contains more than one worksheet.<br>स्प्रेडशीट में एक से अधिक वर्कशीट हैं।<br>iii. Plus (+) operator is used to add the values of cells<br>प्लस (+) ऑपरेटर का उपयोग कोशिकाओं के मूल्यों को जोड़ने त<br>ix. Min () is us x. You can change the color of sheet tab.

vii. Spreadsheet contains more than one worksheet.<br>स्प्रेडशीट में एक से अधिक वर्कशीट हैं।<br>viii. Plus (+) operator is used to add the values of cells.<br>प्लस (+) ऑपरेटर का उपयोग कोशिकाओं के मूल्यों को जोड़ने के लिए किया जा Spreadsheet contains more than one worksheet.<br>स्प्रेडशीट में एक से अधिक वर्कशीट हैं।<br>Plus (+) operator is used to add the values of cells.<br>प्लस (+) ऑपरेटर का उपयोग कोशिकाओं के मूल्यों को जोड़ने के लिए किया जाता है। Spreadsheet contains more than one worksheet.<br>स्प्रेडशीट में एक से अधिक वर्कशीट हैं।<br>Plus (+) operator is used to add the values of cells.<br>प्लस (+) ऑपरेटर का उपयोग कोशिकाओं के मूल्यों को जोड़ने के लिए किया जाता है।<br>Min () स्प्रडशाट म एक स आधक वकशाट ह।<br>Plus (+) operator is used to add the values of cells.<br>प्लस (+) ऑपरेटर का उपयोग कोशिकाओं के मूल्यों को जोड़ने के लि<br>Min () is used to find the largest value.<br>Min ( ) का उपयोग सबसे बड़ा मान ज्ञ

### Q2. Multiple Choice Questions: 10\*1=10

- ix. Min () is used to find the largest value.<br>Min ( ) का उपयोग सबसे बड़ा मान ज्ञात करने के लिए किया जाता है।<br>x. You can change the color of sheet tab.<br>आप शीट टैब का रंग बदल सकते हैं।<br>tiple Choice Questions: 10\*1=10<br>i. Bul Min () is used to find the largest value.<br>
Min ( ) का उपयोग सबसे बड़ा मान ज्ञात करने के लिए किया जाता है।<br>
You can change the color of sheet tab.<br>
आप शीट टैब का रंग बदल सकते हैं।<br>
hoice Questions: a. Home b. Insert c. Layout d. none of these a. ह◌ोम b. Insert c. लेआउट d. इनमसे कोई नह ii. Combining the two cells of a table into single cell is called \_\_\_\_\_\_\_. the Questions:<br>
Bullet and Numbering button/option is present on the \_\_\_\_\_\_\_\_\_ tab.<br>
Book नंबरिंग बटन/विकल्प \_\_\_\_\_\_\_\_\_\_ टैब पर मौजूद है।<br>
a. Home b. Insert c. Layout d. none of these<br>
a. ह<sup>ो</sup>म b. Insert c. लेआउट d. इनम
	- -
	- a. Home b. Insert c. Layout d. none of these<br>a. ह<sup>ो</sup>म b. Insert c. लेआउट d. इनमें से कोई नहीं<br>mbining the two cells of a table into single cell is called \_\_\_\_\_\_\_.<br>कहलाता है।<br>a. Splitting b. Merging c. Auto fill d. None of a. Home b. lnsert c. Layout d. none of these<br>a. ह*ोम b. lnsert c. लेआउट d. इनमें से कोई नहीं*<br>mbining the two cells of a table into single cell is called \_\_\_\_\_\_\_.<br>क टेबल के दो सेल्स को सिंगल सेल में मिलाना \_\_\_\_\_\_\_\_ कहलाता
- iii. \_\_\_\_\_\_\_\_\_ Option helps you to locate specific text in a document. \_\_\_\_\_\_\_\_\_\_\_ वकप आपको कसी दतावेज़ मवश टेट का पता लगाने ममदद करता है।

- 
- 
- 

- a. Splitting b. Merging c. Auto fill d. None of these<br>a. बंटवारा b. विलय c. ऑटो भरण d. इनमें से कोई नहीं<br>—— Option helps you to locate specific text in a document.<br>—— विकल्प आपको किसी दस्तावेज़ में विशिष्ट टेक्स्ट का पता a. बदल b. फ़ॉट c. फाइंड d. इनमसे कोई नह
- 

iv. Every \_\_\_\_\_\_\_\_ in excel sheet has a unique address. Every \_\_\_\_\_\_\_\_ in excel sheet has a unique address.<br>एक्सेल शीट में प्रत्येक \_\_\_\_\_\_\_\_ का एक विशिष्ट पता होता है।<br>एक्सेल शीट में प्रत्येक \_\_\_\_\_\_\_\_ का एक विशिष्ट पता होता है। ery \_\_\_\_\_\_\_\_ in excel sheet has a unique address.<br>सेल शीट में प्रत्येक \_\_\_\_\_\_\_ का एक विशिष्ट पता होता है।<br>a. Cell b. Row c. Column d. All of thesethe<br>a. शैल b. रौ c. कोलम d. इनमें से कोई नहीं pry \_\_\_\_\_\_\_\_ in excel sheet has a unique address.<br>सेल शीट में प्रत्येक \_\_\_\_\_\_\_\_\_ का एक विशिष्ट पता होता है।<br>a. Cell b. Row c. Column d. All of thesethe<br>a. शैल b. रौ c. कोलम d. इनमें से कोई नहीं iv. Every \_\_\_\_\_\_\_\_ in excel sheet has a unique address<br>एक्सेल शीट में प्रत्येक \_\_\_\_\_\_\_ का एक विशिष्ट पता होता है।<br>a. Cell b. Row c. Column d. All<br>a. शैल b. रौ c. कोलम d. !<br>v. An excel workbook consist of \_\_\_\_\_\_.<br>एक एक्सेल Every \_\_\_\_\_\_\_\_\_ in excel sheet has a unique address.<br>एक्सेल शीट में प्रत्येक \_\_\_\_\_\_\_\_ का एक विशिष्ट पता होता है।<br>a. Cell b. Row c. Column d. All of these<br>a. शैल b. रौ c. कोलम d. इनमें से को<br>An excel workbook consist of \_\_ a. Worksheet b. Rows c. Columns d. Formula सल शाट म प्रत्यक \_\_\_\_\_\_\_\_ का एक ावाशष्ट पता हाता ह।<br>a. Cell b. Row c. Column d. All of thesethe<br>a. शैल b. रौ c. कोलम d. इनमें से कोई नहीं<br>excel workbook consist of \_\_\_\_\_\_\_<br>,<br>एक्सेल वर्कबुक में \_\_\_\_\_\_\_\_ होता है।<br>a. Workshe vi. \_\_\_\_\_\_\_\_\_\_ Alignment is used to align the text right side. \_\_\_\_\_\_\_\_\_\_ संरेखण का उपयोग टेट को दा ओर संरेखत करने केलए कया जाता है। a. Left b. Right c. Center d. All of these a. लेट b. राईट c. सटर d. इनमसे कोई नह vii. \_\_\_\_\_\_\_\_\_\_ is the shortcut key to bold the text in MS-Excel. \_\_\_\_\_\_\_\_\_\_ MS-Excel मटेट को बो करने क शॉटकट कुं जी है। a. Left b. Right c. Center d. All of these<br>a.  $\frac{1}{100}$  b.  $\frac{1}{100}$  c.  $\frac{3}{100}$  c.  $\frac{3}{100}$  d.  $\frac{1}{50}$  and  $\frac{1}{50}$  is the shortcut key to bold the text in MS-Excel.<br>
MS-Excel  $\frac{3}{100}$  d. Alt + P d. Alt a. लेफ्ट b. राईट c. सैंटर d. इनमें से कोई नहीं<br>
sime shortcut key to bold the text in MS-Excel.<br>
MS-Excel में टेक्स्ट को बोल्ड करने की शॉर्टकट कुंजी है।<br>
a. Ctrl + P b. Ctrl + B c. Alt + P d. Alt + B<br>
a. Ctrl + P b. Ctrl viii. \_\_\_\_\_\_\_\_\_\_ is the shortcut key to underline text in MS-Excel. a. लफ्ट b. राइंट c. संटर d. इनमं से कोई नहीं<br>
is the shortcut key to bold the text in MS-Excel.<br>
MS-Excel में टैक्स्ट को बोल्ड करने की शॉर्टकट कुंजी है।<br>
a. Ctrl + P b. Ctrl + B c. Alt + P d. Alt + B<br>
is the shortcut key a. Ctrl + P b. Ctrl + B c. Alt + P d. Alt + B<br>a. Ctrl + P b. Ctrl + B c. Alt + P d. Alt + B<br>is the shortcut key to underline text in MS-Excel.<br>MS-Excel में टेक्स्ट को रेखांकित करने की शॉर्टकट कुंजी है।<br>a. Ctrl + F b. Ctrl

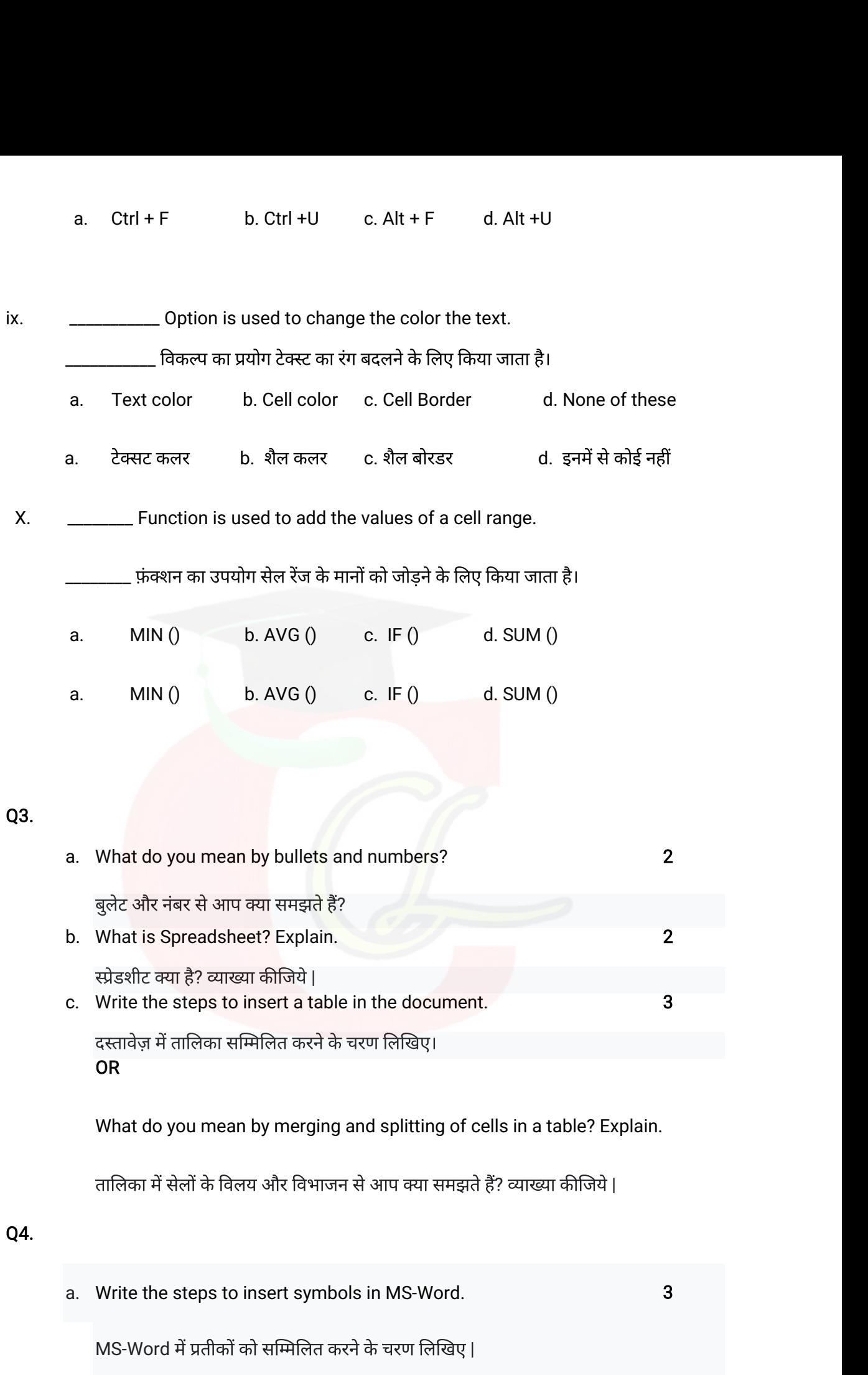

- b. Write the steps to create and save a file in MS-Excel. <sup>3</sup> Mrite the steps to create and save a file in MS-Excel.<br>MS-Excel में फ़ाइल बनाने और सहेजने के चरण लिखिए।<br>MS-Excel में फ़ाइल बनाने और सहेजने के चरण लिखिए। Mrite the steps to create and save a file in MS-Excel.<br>MS-Excel में फ़ाइल बनाने और सहेजने के चरण लिखिए।<br>What are different types of alignments in MS-Excel?<br>MS-Excel में विभिन्न प्रकार के alignments क्या हैं?
- b. Write the steps to create and save a file in MS-Excel.<br>MS-Excel में फ़ाइल बनाने और सहेजने के चरण लिखिए।<br>C. What are different types of alignments in MS-Excel?<br>MS-Excel में विभिन्न प्रकार के alignments क्या हैं? MS-Excel म फ़ाइल बनान आर सहजन क चरण lलाखए।<br>What are different types of alignments in MS-Excel?<br>MS-Excel में विभिन्न प्रकार के alignments क्या हैं?<br>Or<br>Write the steps to change font type and font size in MS-Excel.<br>MS-Excel MS-Excel में फ़ाइल बनाने और सहेजने के चरण लिखिए।<br>What are different types of alignments in MS-Excel?<br>MS-Excel में विभिन्न प्रकार के alignments क्या हैं?<br>Or<br>Write the steps to change font type and font size in MS-Excel.<br>MS
	- Or

Q5.

Or<br>Write the steps to change font type and font size in MS-Excel.<br>MS-Excel में फॉन्ट टाइप और फॉन्ट साइज बदलने के स्टेप्स लिखिए।<br>a. Write the steps to delete row and column in MS-Excel?<br>MS-Excel में row और कॉलम डिलीट करने Or<br>Write the steps to change font type and font size in MS-Excel.<br>MS-Excel में फॉन्ट टाइप और फॉन्ट साइज बदलने के स्टेप्स लिखिए।<br>Write the steps to delete row and column in MS-Excel?<br>MS-Excel में row और कॉलम डिलीट करने के d. Write the steps to delete row and column in MS-Excel?<br>MS-Excel में row और कॉलम डिलीट करने के स्टेप्स लिखिए?<br>**b.** What is find and replace option in MS-Word?<br>MS-Word में फाइंड एंड रिप्लेस ऑप्शन क्या है? MS-Excel में फॉन्ट टाइप और फॉन्ट साइज बदलने के स्टेप्स लिखिए।<br>Write the steps to delete row and column in MS-Excel?<br>MS-Excel में row और कॉलम डिलीट करने के स्टेप्स लिखिए?<br>What is find and replace option in MS-Word?<br>MS-Word MS-Excel में row और कॉलम डिलीट करने के स्टेप्स लिखिए?<br>
2014 - D. What is find and replace option in MS-Word?<br>
2015 - MS-Word में फाइंड एंड रिप्लेस ऑप्शन क्या है?<br>
2015 - C. Explain the following statistical functions in M Write the steps to delete row and column in MS-Excel?<br>MS-Excel में row और कॉलम डिलीट करने के स्टेप्स लिखिए?<br>What is find and replace option in MS-Word?<br>MS-Word में फाइंड एंड रिप्लेस ऑप्शन क्या है?<br>Explain the following st What is find and replace option in MS-Word?<br>MS-Word में फाइंड एंड रिप्लेस ऑप्शन क्या है?<br>Explain the following statistical functions in MS-Excel:<br>MS-Excel में निम्नलिखित सांख्यिकीय कार्यों की व्याख्या करें:<br>SUM () A

Explain the following statistical functions in MS-Excel:<br>MS-Excel में निम्नलिखित सांख्यिकीय कार्यों की व्याख्या करें:<br>SUM () AVG () MAX () IF ()<br>DR<br>Explain different types of operator (+, - , \*, /) w

OR

Downloaded from cclchapter.com fofHkUu izlkj ds vkWij $y$ j ¼+,-,X,/½ dh mnkgj.k lfgr 0;k[;k dj $\hat{A}$ 

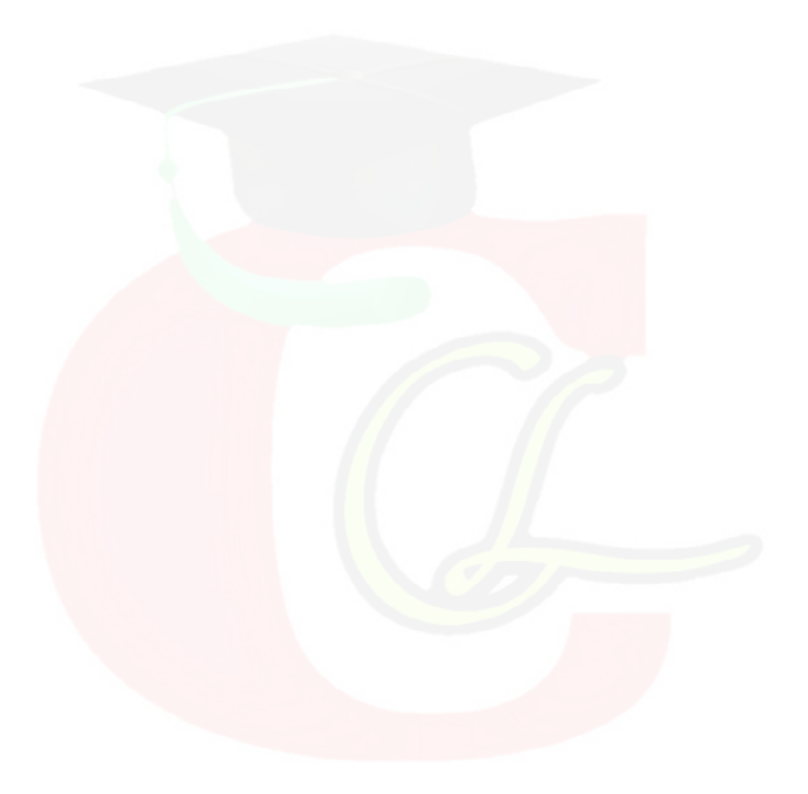